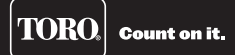

# Acessório da série EVOLUTION® Comando remoto EVO-HH

#### **Introdução**

Parabéns por comprar o novo controlador da série EVOLUTION da Toro com o acessório comando remoto EVO-HH. Com o acessório comando remoto, vai verificar rapidamente poupanças em tempo e dinheiro enquanto mantém o seu terreno saudável e bonito.

O sistema EVO-HH é concebido exclusivamente para o seu controlador série EVOLUTION da Toro que permite ao utilizador usar o controlo remotamente de rega e zonas auxiliares. O utilizador pode caminhar pelo local, testar, resolver problemas e/ou proporcionar rega suplementar sem voltar sempre ao controlador.

Para se familiarizar com o sistema comando EVO-HH, tire um tempo para ler este guia.

## **Especificações**

#### **Comando remoto**

- Dimensões: 7 cm L x 17,8 cm A (antena mais de 5,1 cm) x 3,2 cm P (incluindo clip de montagem)
- Bateria alcalina 9 V (não incluída)
- Área de recepção RF: 305 m LOS (linha de visão)
- Amplitude térmica de funcionamento: -10 ° a 60 °C

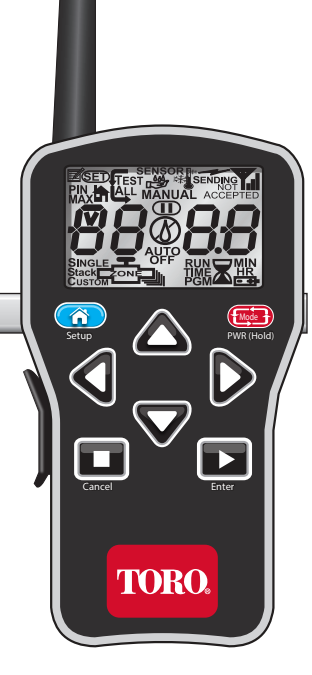

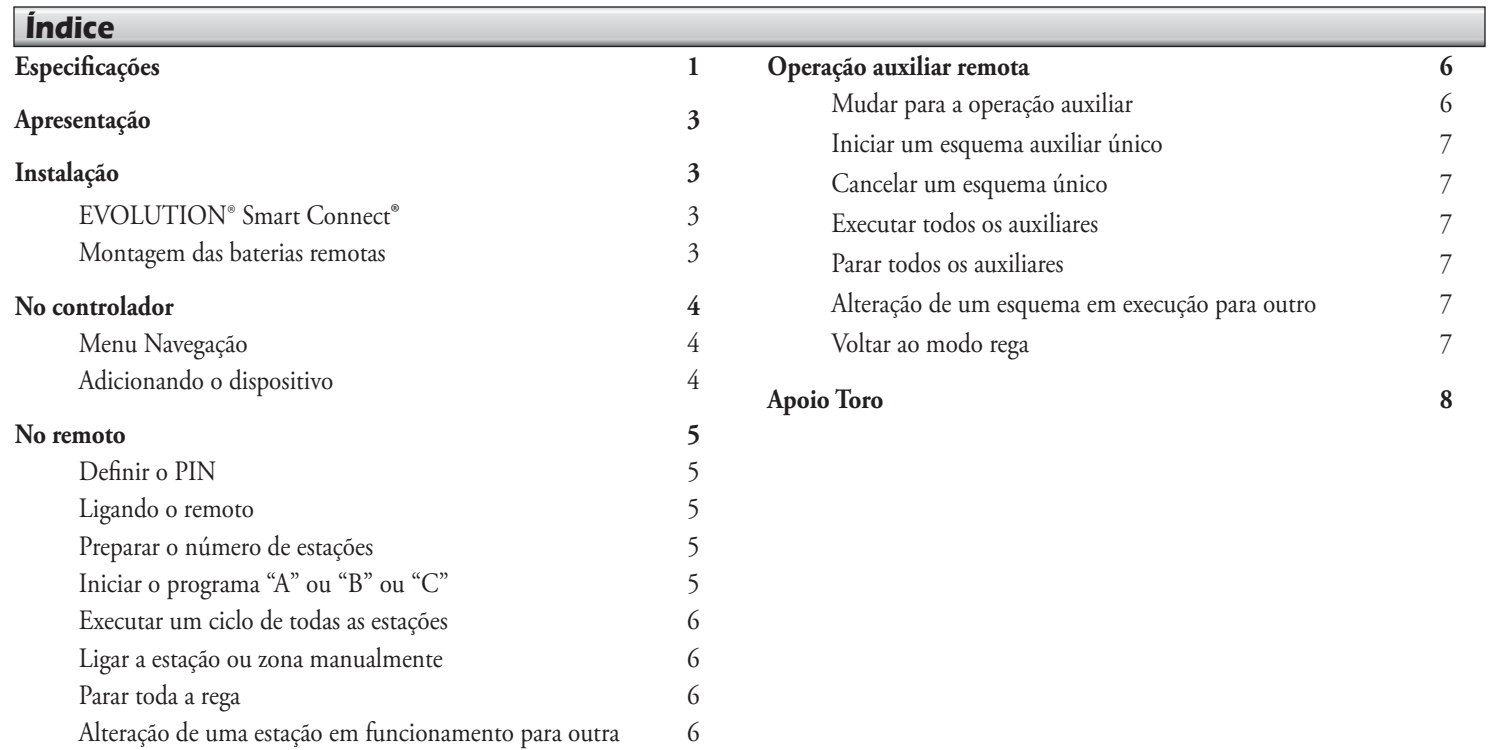

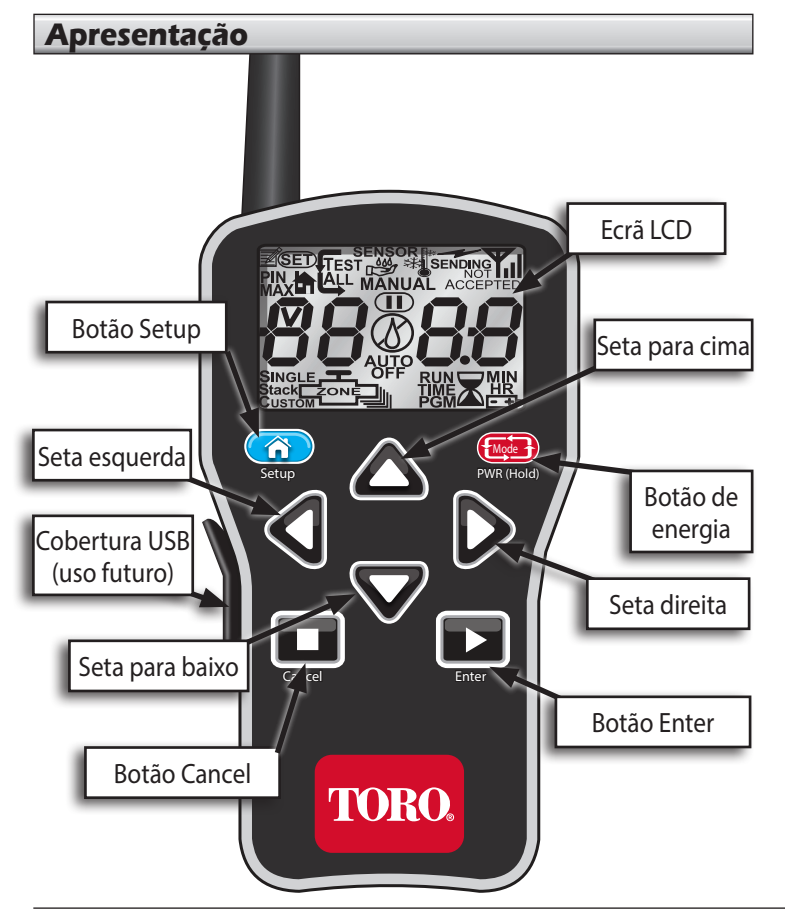

## **Instalação**

## **EVOLUTION® Smart Connect**®

Por favor, veja o folheto de instalação fornecido com o dispositivo Smart Connect.

## **Montagem das pilhas**

O remoto recebe energia de uma pilha 9 volt (não incluída).

Para instalar a bateria:

- 1. Remova os três (3) parafusos da capa da bateria na parte de trás do remoto, depois remova a capa da bateria.
- 2. Coloque a pilha no clip da pilha e coloque a pilha no compartimento.
- 3. Reinstale a cobertura da pilha com os três parafusos.

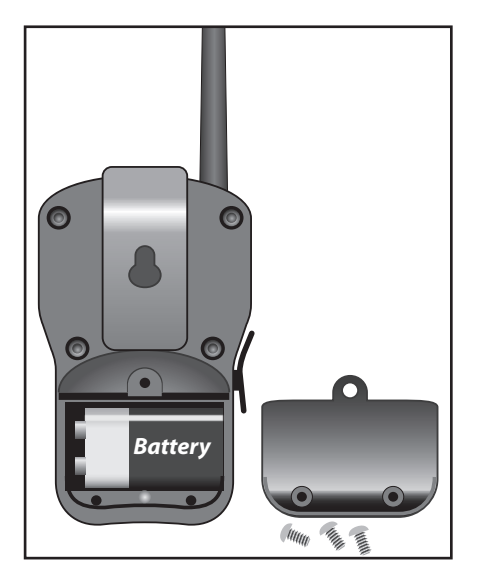

#### **No controlador**

#### **Navegação do menu**

- Use  $\bigcirc$  ou  $\bigvee$  para navegar nos comandos do menu.
- Para alterar um valor, prima  $\triangleright$  ou  $\triangle$  para ir para o campo desejado, prima depois e para ajustar o valor.
- Prima **SELECT** para introduzir o valor desejado.

## **Adicionando o dispositivo**

Para o controlador e remoto da série EVOLUTION**®** comunicarem com sucesso, PINs idênticos devem ser preparados no controlador e no remoto.

No controlador:

- Prima **ADVANCED** depois  $\sqrt{\phantom{a}}$
- 2. Prima  $\sum$  para ADIC/REMOV DISPOSIT. Prima  $\mathcal C$

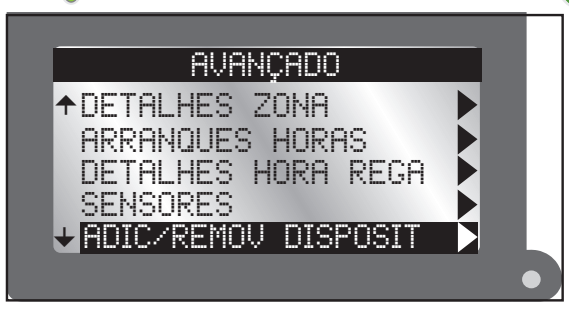

3. Prima **P** para REMOTO.

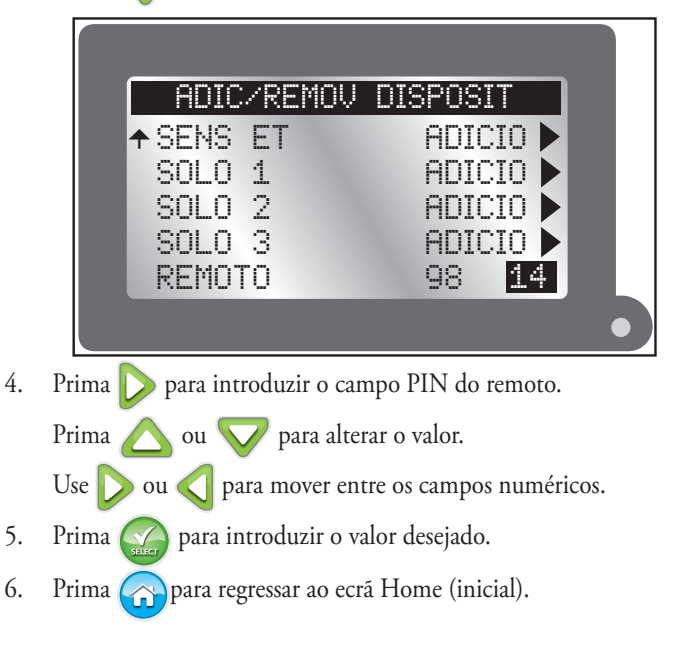

## **No remoto**

## **Configurar o PIN**

- Prima **(Mode) PWR(Hold)** para ligar o emissor remoto.
- 2. Prima *Setup* duas vezes. "SET PIN" aparece no ecrã.
- $3.$  Prima  $\bigcirc$  ou  $\bigcirc$  para preparar o primeiro dígito do número PIN. Prima para passar para o dígito seguinte.
- 4. Repita o passo 3 para preparar os outros números no PIN de 4 dígitos.
- 5. Prima *Enter* para guardar o PIN.

# **Ligando o remoto**

- Prima **Mode** *PWR(Hold)* para ligar o remoto.
- Prima **Mode** *PWR(Hold)* por dois segundos para o desligar.
- Desligando o remoto não desliga as operações de rega em curso.

#### **Corte de energia automático de um emissor**

O remoto desliga-se após cinco minutos de inactividade de botão para estender a vida da pilha.

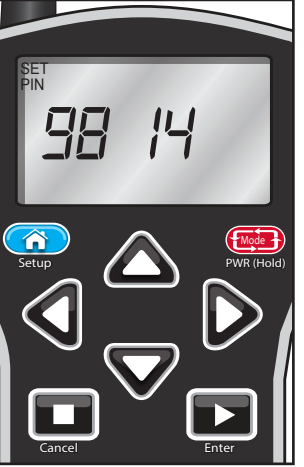

## **Preparar o número de estações**

Para poupar tempo usando o remoto, prepare o número de estações do emissor para coincidir com o número de estações do controlador da série EVOLUTION**®**. Por exemplo, num controlador de 8 estações, prepare o emissor para uma estação máxima de 8.

- 1. Prima *Setup* para ver o ecrã Max Station.
- 2. Prima ou **v** para preparar o número de estações máximo desejado.
- 3. Com o número desejado mostrado, prima *Enter*.

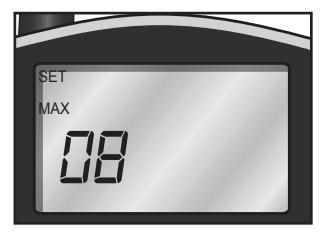

## **Iniciar o programa "A" ou "B" ou "C"**

- No modo estação manual, prima para ir além da estação mais alta. "*P- A*" (Programa A) aparece. Prima novamente para "P- B" (Programa B) ou novamente para "*P- C*" (Programa C).
- 2. Com o programa desejado mostrado, prima *Enter* para uma execução de estações sequencial.

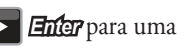

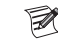

Um programa remotamente iniciado e executado continuamente.

#### **Executar um ciclo de todas as estações (ASC)**

Executar um ciclo de todas as estações é útil para a resolução de problemas de um sistema de rega.

> **TEST** ALL<sub>1</sub>

*DESCRIPTION* **TIME** 

- Siga o Passo 1 acima.
- Prima  $\sum$  para mover para cima *P- C* para "TEST ALL".
- Prima para iniciar o tempo de funcionamento intermitente.

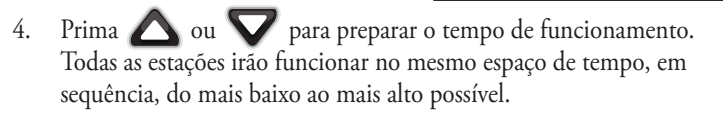

5. Prima *Enter* para iniciar. (Deixe o emissor ligado durante a sequência ASC.)

#### **Ligar a estação ou zona manualmente** *Cancel*

- Ligue o remoto e prima  $\bigcirc$  ou  $\bigvee$  para se deslocar para o número da estação desejado.
- Prima para mover para o tempo de funcionamento.
- $3.$  Prima  $\bigcirc$  ou  $\bigcirc$  para preparar o tempo de funcionamento manual único da estação.
- 4. Prima *Enter* para iniciar a estação. Uma gota de chuva intermitente indica uma estação em funcionamento.
- O controlador pode mostrar uma contagem distinta. Se sim, foi protegida pela contagem remota.

#### **Parar tudo**

Prima **Cancel**. Uma gota de chuva cortada indica um programa de rega interrompido.

#### **Alteração de uma estação em funcionamento para outra**

- Prima ou **v** para seleccionar a estação desejada.
- 2. Prima para mover para o tempo de funcionamento.
- 3. Prima  $\bigwedge$  ou  $\nabla$  para preparar o tempo de funcionamento.
- 4. Prima *Enter* para iniciar a estação. Uma estação previamente em funcionamento irá ser desligada.

#### **Operação auxiliar remota**

O controlador é capaz de controlar um sistema auxiliar (tal como um sistema de luzes) usando dispositivos AUX. O comando remoto EVO-HH pode controlar o sistema auxiliar também.

#### **Mudar para a operação auxiliar**

- Pressione o botão **Mode** *PWR(Hold*) por poucos segundos até "*A U*" apareça no ecrã.
- 2. Liberte o botão. O remoto é um modo auxiliar.
- 3. Introduza o PIN no remoto (ver pág. 5) para comunicar com o controlador auxiliar.

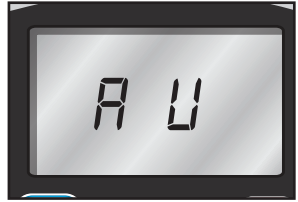

#### **Iniciar um esquema auxiliar único**

- 1. Ligue o remoto. Por defeito no modo Manual.
- 2. Prima ou  $\bigvee$  para seleccionar o esquema auxiliar desejado (A1 - A4).
- 3. Prima para mover para o tempo de funcionamento.
- 4. Ajuste o tempo com  $\left\langle \left\langle \right\rangle \right\rangle$  e  $\left\langle \right\rangle$ .
- 5. Prima *Enter* para começar o tempo de funcionamento auxiliar.
- Os números de esquema auxiliar (A1, A2, e A3) correspondem  $\mathbb{Z}$ aos números auxiliares (AUX 1, AUX 2, e AUX 3) do controlador EVOLUTION**®**

## **Cancelar um esquema único**

Seleccione um esquema em execução actual e prima **TI Cemeder.** 

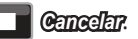

para ser executado por 5 minutos.

**Esquema auxiliar 2 é preparado** 

*A2 05*

SINGLE

MANUAL

RUN TIME MIN

## **Executar todos os auxiliares**

Executar todos os auxiliares para a resolução de problemas um sistema auxiliar.

- 1. Prima várias vezes para mostrar "*AA oN*" (ligado).
- 2. Prima *Enter* para ligar todos os esquemas auxiliares.

#### **Parar todos os auxiliares**

- 1. Prima várias vezes para mostrar "*AA oF*" (desligado).
- 2. Prima *Enter* para desligar todos os esquemas auxiliares.

## *Enter Cancel* Mode MANUAL *AA of*

#### **Alteração de um esquema em funcionamento para outro**

É possível executar mais do que um esquema individual. Comece com um esquema auxiliar único (acima), depois mova-se simplesmente para o próximo e repita os mesmos passos. Esquemas em funcionamento prévio continuam.

#### **Voltar ao modo rega**

Prima e espere (Maga *PWR(Hold)* até que o ecrá mostre "toro". Desaperte.

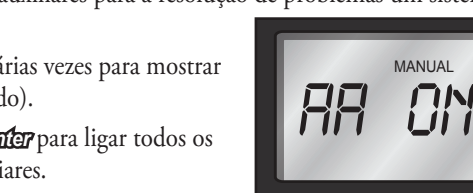

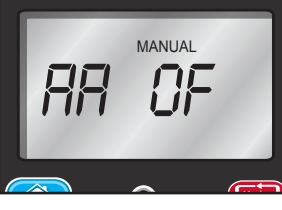

MANUAL

Mode

## **Apoio Toro**

## **Compromisso da Toro em relação à qualidade**

A Toro está empenhada em desenvolver e produzir produtos da mais elevada qualidade, com o melhor desempenho e mais fiáveis do mercado. Como a sua satisfação é a nossa principal prioridade, temos ao seu dispor a Linha de Assistência Toro para o ajudar em qualquer questão ou problema que possa surgir. Se por alguma razão não estiver satisfeito com a sua compra ou se tiver dúvidas, contacte-nos gratuitamente para o nº. 1-877-345-8676.

#### **Garantia**

The Toro Company e sua afiliada, Toro Warranty Company, na sequência de um acordo celebrado entre ambas, apresentam garantia conjunta, ao proprietário, contra defeitos de material e de fabrico durante um ano a contar da data de compra. Nem The Toro Company nem Toro Warranty Company será responsável pela falha de produtos não fabricados por eles, embora esses produtos possam ser vendidos ou utilizados em conjunto com os produtos Toro. Durante o período de garantia, repararemos ou substituiremos, à nossa discrição, qualquer peça considerada defeituosa. Devolver a peça defeituosa ao local de compra. A nossa responsabilidade limita-se unicamente à substituição ou reparação de peças defeituosas. Não existem outras garantias expressas. Esta garantia não se aplica quando o equipamento é usado ou a instalação é realizada, de qualquer forma contrária às especificações e instruções Toro, nem quando o equipamento é alterado ou modificado. Nem The Toro Company nem Toro Warranty Company são responsáveis por danos indirectos, acidentais ou consequentes relacionados com a utilização do equipamento, incluindo, mas não se limitando a: perda de vegetação, custo de equipamento de substituição ou serviços necessários durante períodos de avaria ou consequente não utilização, danos materiais ou ferimentos pessoais resultantes de negligência do instalador.

Alguns estados não permitem a exclusão ou limitação de danos acidentais ou

consequenciais, pelo que a limitação ou exclusão anterior pode não se aplicar a si. Todas as garantias implícitas, incluindo as de comercialização e adequabilidade de utilização estão limitadas à duração desta garantia expressa. Alguns estados não permitem limitações da duração de uma garantia limitada, pelo que a limitação anterior pode não se aplicar a si. Esta garantia concede-lhe direitos legais específicos e pode ainda ter outros direitos que variam de estado para estado.

## **Regras FCC Parte 15**

Este equipamento foi testado e considerou-se que está de acordo com os limites para um dispositivo digital Classe B, conforme a Parte 15 das Regras FCC. Estes limites foram concebidos para proporcionar uma protecção razoável contra interferência nociva numa instalação residencial. Este equipamento gera, utiliza e pode irradiar energia de radiofrequência e, se não for instalado e utilizado de acordo com as instruções, pode causar interferências nocivas nas comunicações por rádio. No entanto, não há garantia de que não ocorram interferências numa determinada instalação. Se este equipamento causar interferências à recepção de rádio ou televisão, que podem ser confirmadas pelo ligar e desligar do equipamento, aconselhamos o utilizador a tentar corrigir as interferências, seguindo uma ou mais das seguintes medidas:

- 1. Reorientar ou relocalizar a antena de recepção.
- 2. Aumentar a separação entre o equipamento e o receptor.
- 3. Ligar o equipamento a uma tomada num circuito diferente daquele ao qual o receptor está ligado.
- 4. Obter ajuda junto do revendedor ou de um técnico de rádio/televisão experiente.

O utilizador pode considerar útil o folheto preparado pela Federal Communication Commission (FCC – Comissão Federal de Comunicações): "How to Identify and Resolve Radio/TV Interference Problems" (Como identificar e resolver problemas de interferências em rádio/TV). Este folheto está disponível no U.S. Government Printing Office, Washington, DC 20402. Stock N.° 004-000-00345-4.

**8** ©2014 The Toro Company, Divisão de Rega • www.toro.com • 1-877-345-8676 (EUA e Canadá) evolution@toro.com (internacional)